## StrataPay Global E-mail Signature Last Modified on 03/08/2022 12:46 pm AEST

For those of you who would like to promote direct debits to your owners, we have the below banner to insert into your StrataMax e-mails.

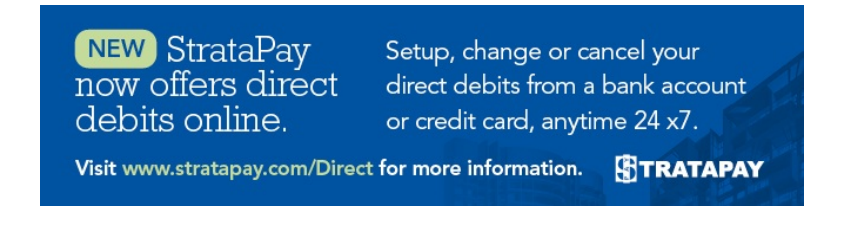

This banner uses the following HTML (HyperText Markup Language) so that the image is able to be used consistently. You don't have to have any understanding of HTML coding when doing this since we have provided the necessary HTML code you need.

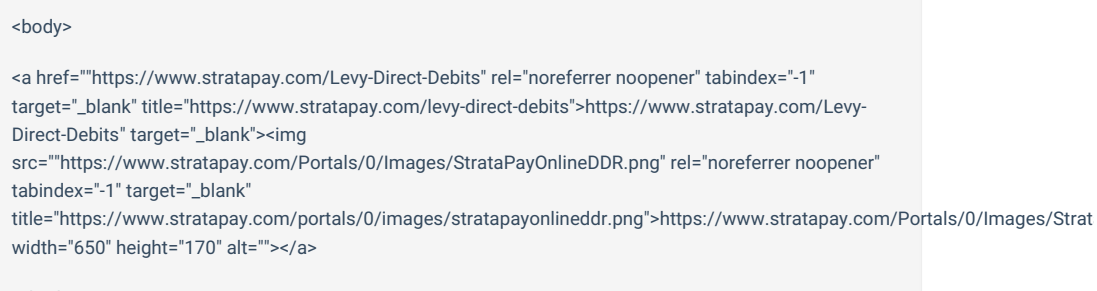

</body>

1. In the *Communication* window, select *Options* and make sure 'Use HTML' is ticked.

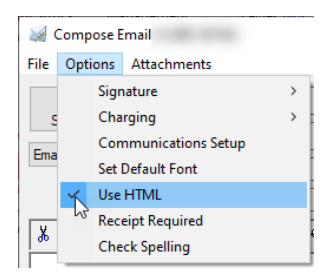

2. In the Communication window, select Options > Signature and make sure 'Use Personal Signature' is not

ticked to ensure that you are changing the *Global E-mail [Signature](https://smhelp.stratamax.com/help/communication#personal-vs-global-signature)*.

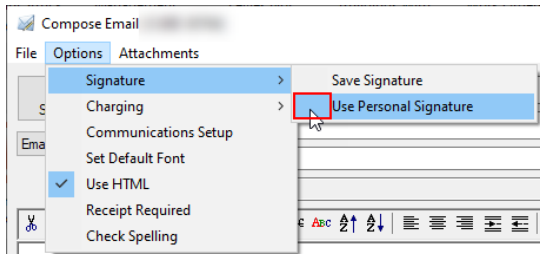

3. Right-click in the signature section in the bottom section of the *Communication* window, and select *Insert* > Html.

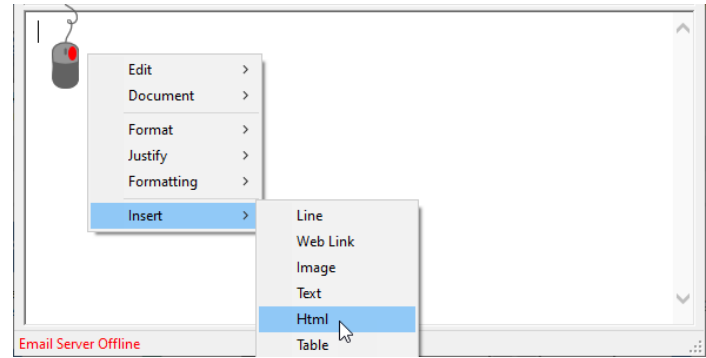

4. Copy and paste the HTML provided above and click OK.

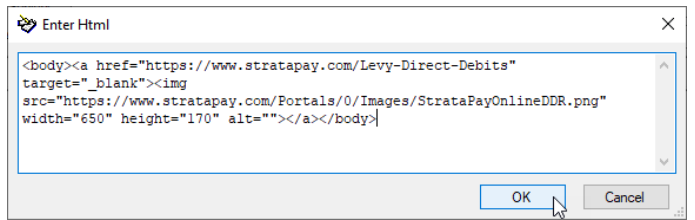

5. The banner should automatically appear like this.

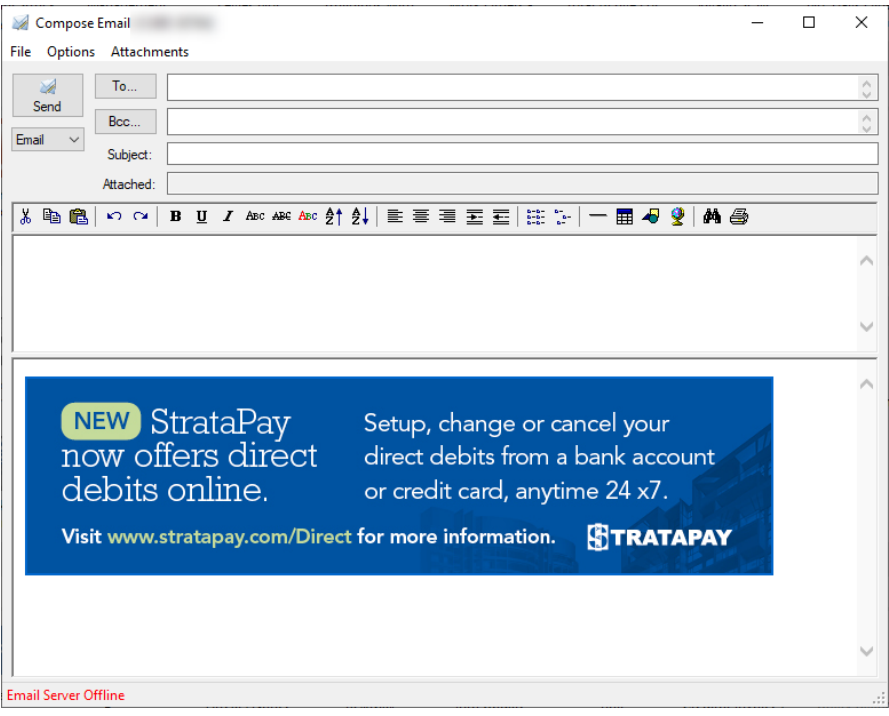